*This message is for FAA Air Traffic Control Specialists (2152 Series) regarding the FAA's enhanced Modern MyAccess* Multi-Factor Authentication (MFA) *service.*

# **\*\* ACCOUNT SECURITY NOTICE \*\***

### **Impacted Applications**

WMT Scheduler, TEAM, eLMS/Blackboard, myFAA

## **Details**

The FAA is transitioning to a new Multi-Factor Authentication (MFA) service, referred to as Modern MyAccess. On October 17, 2023, the final phase of this transition will take place for the WMT Scheduler and TEAM applications. In prior communications regarding the transition to Modern MyAccess, you were briefed on the process for accessing the impacted applications. During testing, a vulnerability was identified when using shared FAA computers (also known as kiosk or OpsProxy computers). Please be aware of the following:

- When logging into any of these applications utilizing Modern MyAccess, your credentials are stored in the browser until the browser is **CLOSED**.
- Modern MyAccess will automatically clear your credentials from the browser after twelve (12) hours or after sixty (60) minutes if there is no activity in an impacted application.
- Your credentials are stored for all open browser windows *(FIG. 1)* AND tabs *(FIG. 2)*. For instance, if WMT Scheduler is open in one tab, and TEAM is accessed in another tab or window, you will automatically be logged in to TEAM without additional authentication.
- **CLICKING "LOGOUT" IN THE IMPACTED APPLICATIONS IS INCONSISTENT AND UNRELIABLE.** Clicking logout only guarantees that you will be logged out of the application in the selected tab.
- **UNTIL A FIX IS IMPLEMENTED IN THE IMPACTED APPLICATIONS, YOU MUST CLOSE ALL WINDOWS/TABS TO ENSURE YOUR CREDENTIALS ARE COMPLETELY CLEARED FROM THE BROWSER.**

The agency is actively working on enhancements to the impacted applications to ensure the logout function of the impacted applications works in a way that would be expected from a modern authentication system. Once these changes are built, thoroughly tested, and ready for implementation, additional information will be provided.

#### **Steps to Authenticate With New MFA Service (RECAP)**

Effective October 17, 2023, you will access all of the impacted applications with the new Modern MyAccess authentication service. You will use your **FAA email address** and the **ten-digit serial number** from the back of your FAA PIV card *(Fig. 3).* After clicking login for any of the impacted applications, you will be redirected to the Modern MyAccess login screen *(Fig. 4)*. Enter your FAA email address and click "Next." Enter your **PIV ten-digit serial number**, and click "Verify." Alternatively, you can authenticate into the impacted applications with your PIV card on any FAA computer with a PIV reader using your PIV Personal Identification Number (PIN). For login issues, contact the FAA MyIT Service Center.

*NOTE: The PIV serial number is your DEFAULT PASSWORD for the Modern MyAccess system. If you receive a new PIV card or experience any other login issues, your passcode will be reset and your PIV serial number will no longer work. You will then establish a permanent passcode to access the impacted applications.*

# **FIGURE 1** – Multiple Browser Windows

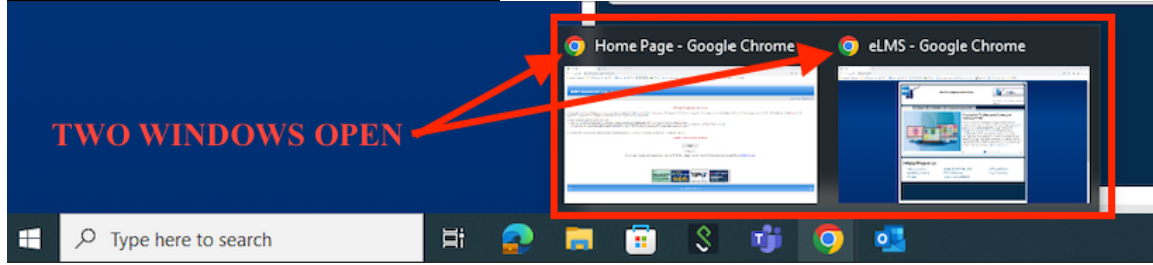

#### **FIGURE 2** – Multiple Browser Tabs

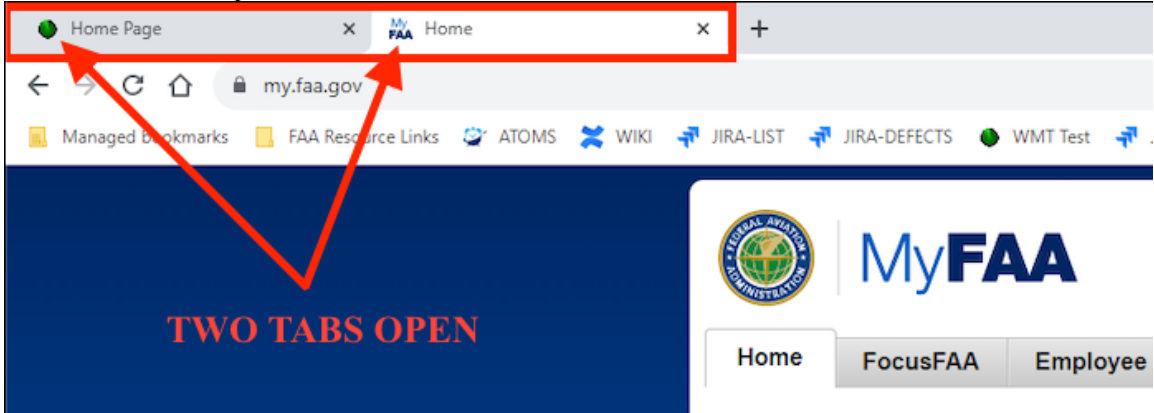

# **FIGURE 3** – Ten-Digit PIV Card Serial Number Location

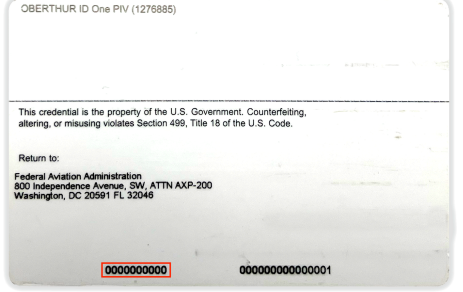

**FIGURE 4** – Modern MyAccess – Email Address

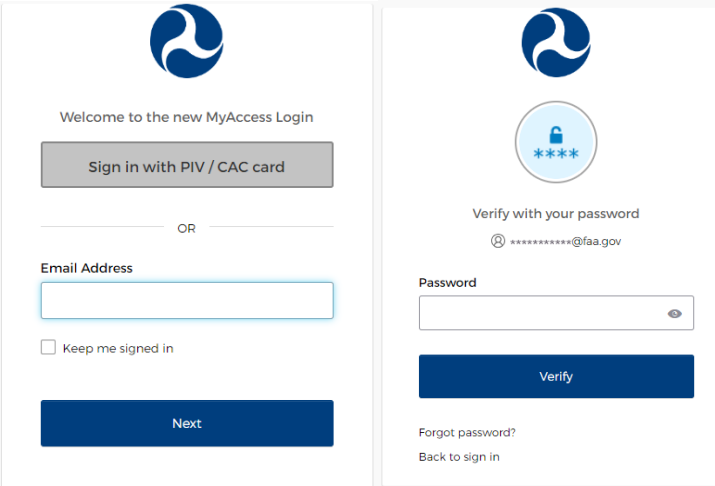